## **How to get Cliqr-user Keys in order to access deployed VM?**

## **Contents**

**Introduction** How to get Cliqr-user Keys in order to access deployed VM?

## **Introduction**

This document describes how to get the **cliqr-user-keys.pem** file and use it in order to access the deployed Virtual Machine (VM) if no custom keys were provided at the time of the deployment.

## **How to get Cliqr-user Keys in order to access deployed VM?**

By default, when a user deploys the application without providing the custom keys, it uses its owner's keys in order to deploy the instance.

To get the cliqr-user keys, follow these steps:

1. Login to the **CCM GUI** and deploy the application with **No Preference** as shown in the image.

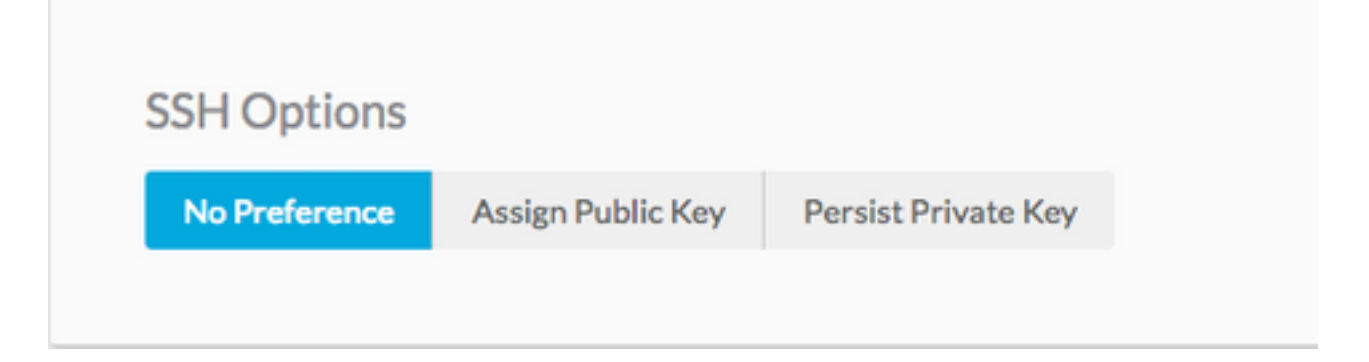

2. The keys can be retrieved with the use of an API key, in this case, curl command is used in order to retrieve users key from which Cliqr deploys the instance.

```
curl -k -X GET -H "Accept: application/json" -u cliqradmin:395C1C3A7ACF1OD7 "https://<CCM
IP>/v1/users/2/keys"
```
Output:

{"apiKey":{"key":"395C1C3A7ACF1OD7"},"sshKeys":[{"key":"-----BEGIN RSA PRIVATE KEY----- \nIv5rX89S7a14MzD3LEAKVWYWmRUxHdMT\n0NjAV6zDCztBgclCM+fYzP89rTTIBN29Rzb9c9H9ZtOWOP1 /f4y+mF0dzqJgHkGT\nAQKlQ6tX8Ygwu/corazC3gvBozl32RvFR/6hreFpKUDsoqsuo6hXJTua/xyaotmq\nvPJoqpXwGZK sSMVYHFN2USo2gG21fR7bwHChA6DJY5LsmUKngQoTmWdU7x/F2AMl\n9xSudL0vNVZ+fMuB4k3 rIAupH6LFArOt+tpl+QIDAQABAoIBAHLRIri6foJERj8e\nB1ljNrPgPwBKcnJ2Cwwf498ivp0dz561FRT3uYdaVqUJWf5X2 51BslnXo02FBpZO\ndG2XedaYRx9tBHaPvfm1D742tyxe+gWv19KpOYaApE7CciVdRyG3OrDbM diH9cJz\n1s45GQPOs+oXcNGqCofHhsD8frqXt/qTPOKP78hgx3bomk7N4v/2kRWOv6JfB4/W\ntS8DlB9Ngtq+==\n----- END RSA PRIVATE KEY----- \n","cloudAccountId":"1","cloudAccountName":"12345678908","cloudRegionId":"1","cloud":"Vihar\_AWS  $_HA-us-east-2"$ ],

3. Once you get the output, copy the private key to a file.

echo -e "insert keys here" > key.pem && chmod 0400 key.pem

**Note**: You need to copy the key that start from **---BEGIN RSA to ---END RSA Keys----\n**. This is the Secure Shell (SSH) option. If custom OS is provided in order to deploy, the user might change in accordance to the cloud-init.

4. SSH to the instance that it uses the **key.pem** file.

ssh -i user2.pem cliqruser@IP ADDR